71605086 2022-11-30 Valido a partire dalla versione ENU000A, V2.04.xx

BA01390R/16/IT/03.22-00

# Istruzioni di funzionamento Memograph M, RSG45

Data Manager evoluto Istruzioni addizionali per master Modbus RTU/TCP

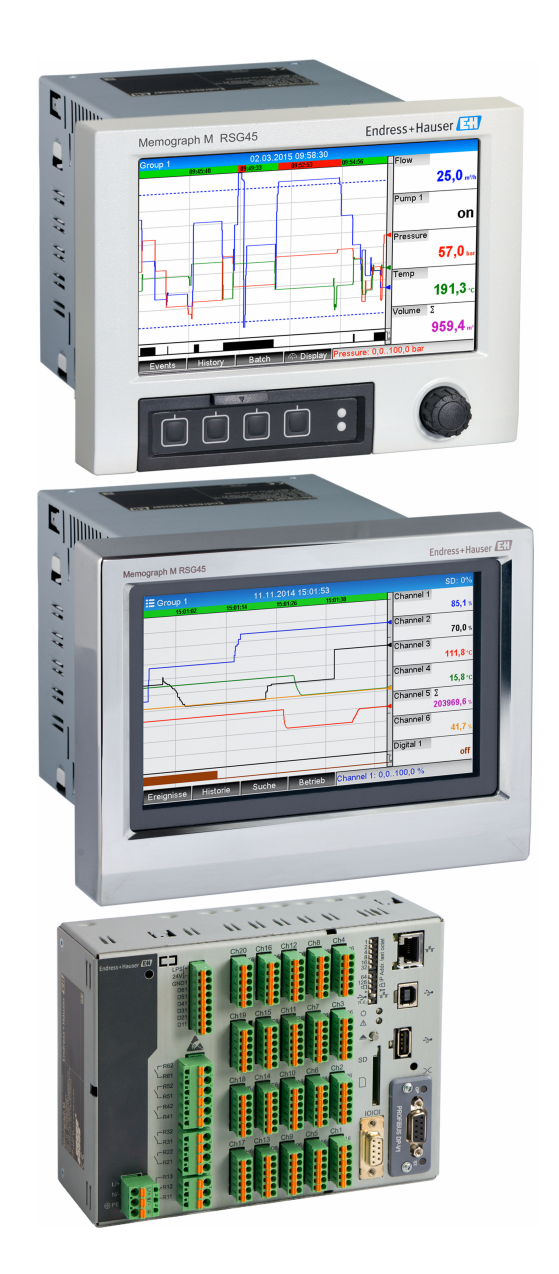

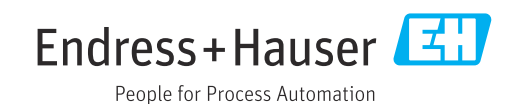

## Indice

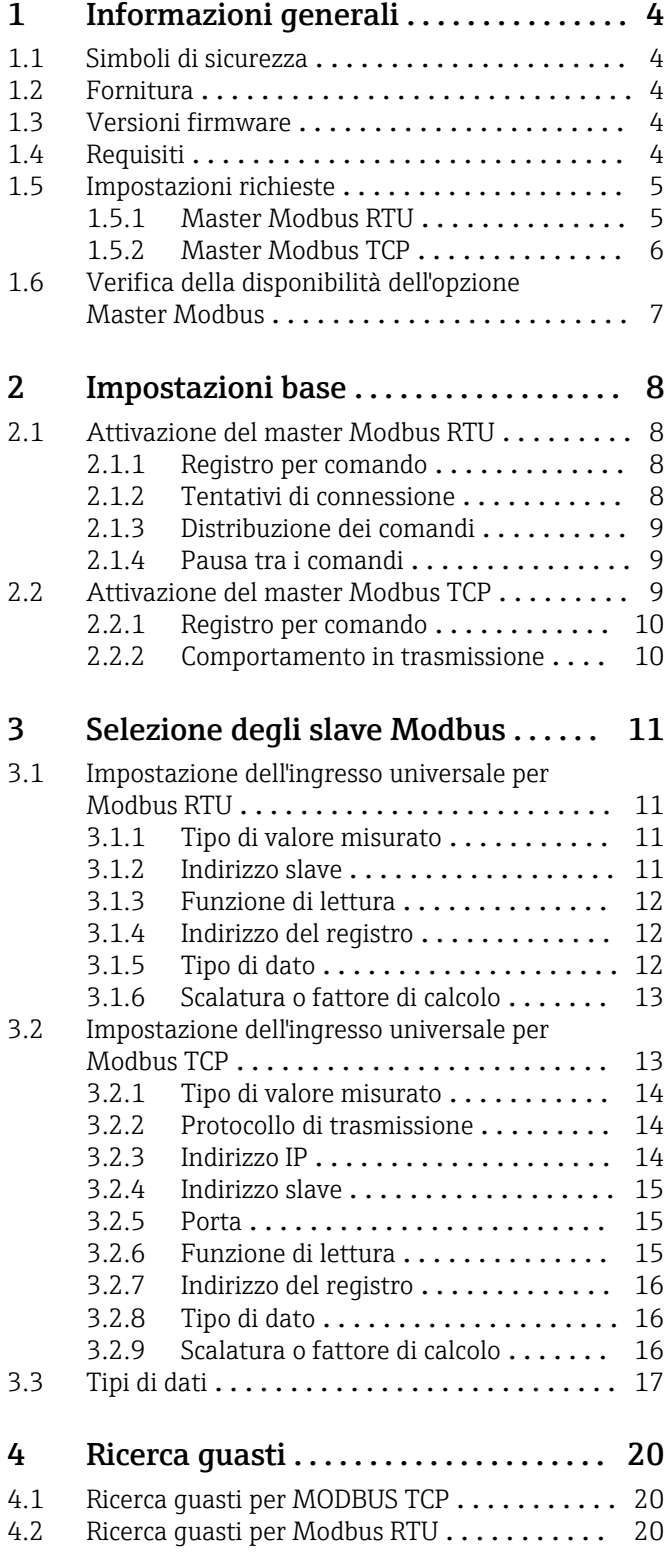

## <span id="page-3-0"></span>1 Informazioni generali

## 1.1 Simboli di sicurezza

#### **A PERICOLO**

Questo simbolo segnala una situazione pericolosa, che causa lesioni gravi o mortali se non evitata.

#### **A** AVVERTENZA

Questo simbolo segnala una situazione pericolosa, che può causare lesioni gravi o mortali se non evitata.

#### **A ATTENZIONE**

Questo simbolo segnala una situazione pericolosa, che può causare lesioni di lieve o media entità se non evitata.

#### **AVVISO**

Questo simbolo fa riferimento alle informazioni su procedure e altre azioni, che non causano lesioni personali.

Tutte le descrizioni di seguito riportate, importanti per le impostazioni del dispositivo, si riferiscono a Configurazione  $\rightarrow$  Impost. avanzate, se non specificato diversamente.

## 1.2 Fornitura

#### **AVVISO**

Questo manuale contiene una descrizione addizionale di un'opzione software speciale.

La descrizione supplementare non sostituisce le Istruzioni di funzionamento allegate!

‣ Le informazioni dettagliate sono riportate nelle Istruzioni di funzionamento e nella documentazione supplementare.

Disponibile per tutte le versioni del dispositivo mediante:

- Internet: www.endress.com/deviceviewer
- Smartphone/Tablet: Operations App di Endress+Hauser

## 1.3 Versioni firmware

Revisioni software

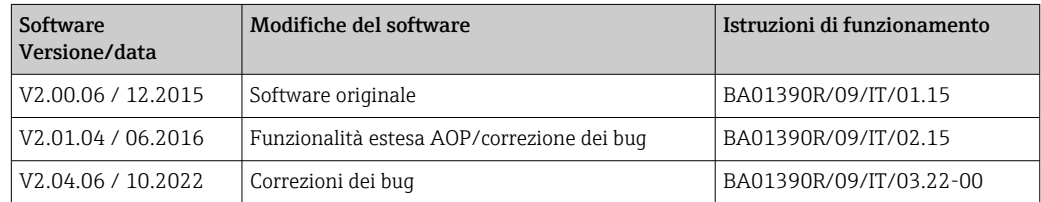

## 1.4 Requisiti

La funzione del master Modbus può essere utilizzata in parallelo con le funzioni dello slave del bus di campo (Modbus TCP, Profibus DP, ecc.). Il dispositivo può agire quindi da master di un bus Modbus e può essere analizzato come slave da un sistema di controllo.

Master Modbus RTU e slave Modbus RTU non possono essere utilizzati simultaneamente dato che è utilizzata la medesima interfaccia.

Il master Modbus RTU e il master Modbus TCP non possono essere utilizzati simultaneamente .

<span id="page-4-0"></span>È consentita la combinazione del master Modbus RTU con l'opzione del software di teleallarme. In ogni caso, l'interfaccia RS485/232 del dispositivo è utilizzata dal cablaggio del master Modbus. Si può quindi utilizzare la funzionalità Internet/email del software di teleallarme, ma non si può realizzare la connessione del modem mediante RS232.

## 1.5 Impostazioni richieste

Il dispositivo, come master Modbus, può scansionare altri slave Modbus mediante RS485 o Ethernet. A questo scopo sono necessarie le seguenti impostazioni:

#### 1.5.1 Master Modbus RTU

#### Configurazione → Impost. avanzate → Comunicazione → Master Modbus

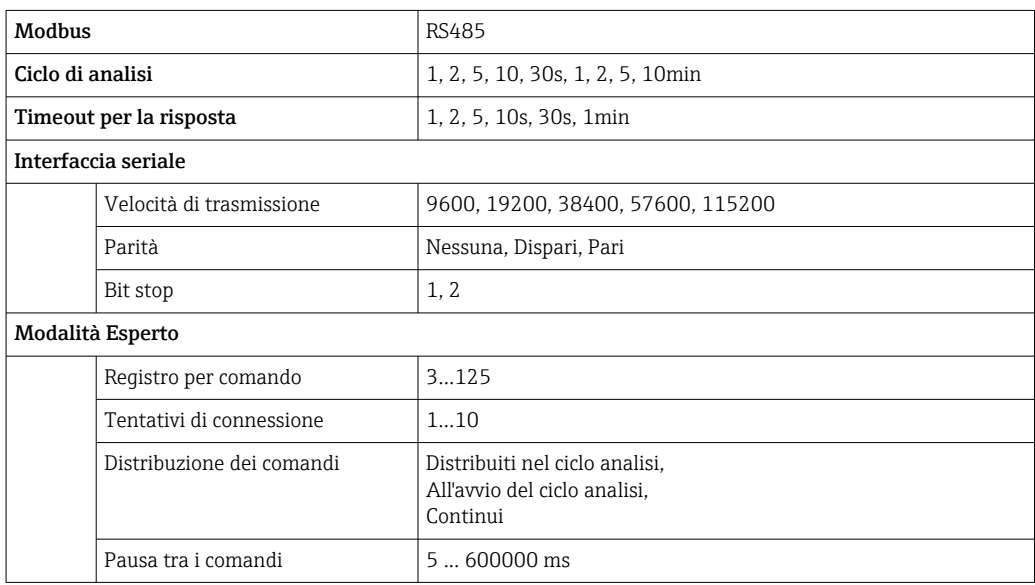

#### Configurazione → Impost. avanzate → Ingressi → Ingressi universali → Ingresso universale x

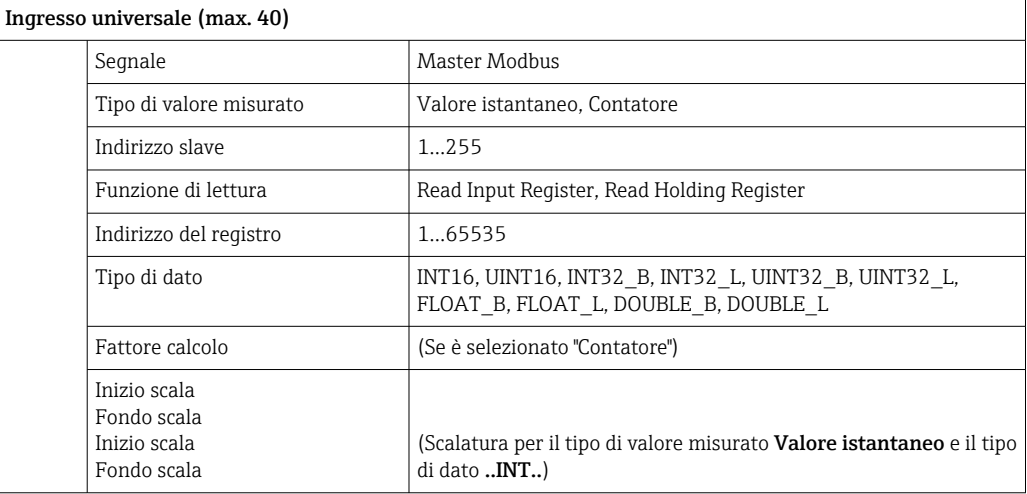

#### Connessione elettrica

<span id="page-5-0"></span>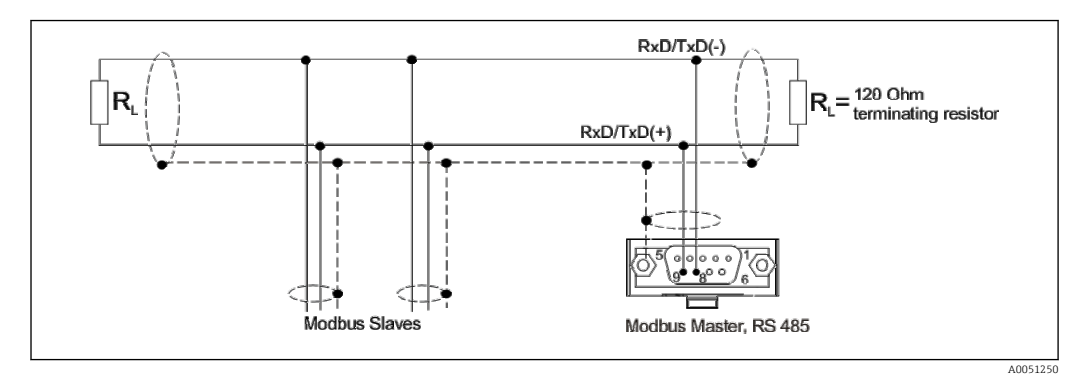

#### Impostazioni iniziali

I comandi utilizzati sono distribuiti uniformemente lungo il ciclo di analisi.

Se si verifica un timeout per la risposta, la richiesta viene ripetuta nel ciclo di analisi successivo. Se non si ha ancora una risposta, tutti i valori dello slave sono dichiarati non validi. (Il conteggio si arresta, se è stato selezionato "Contatore").

Il contatore richiamato è interpretato come contatore complessivo.

#### 1.5.2 Master Modbus TCP

#### Configurazione → Impost. avanzate → Comunicazione → Master Modbus

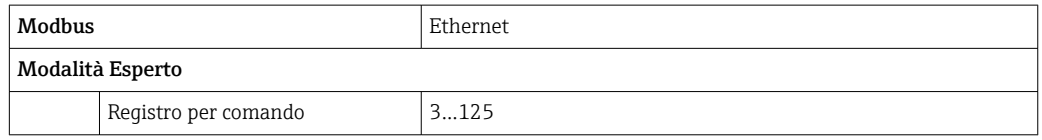

#### Configurazione → Impost. avanzate → Ingressi → Ingressi universali → Ingresso universale x

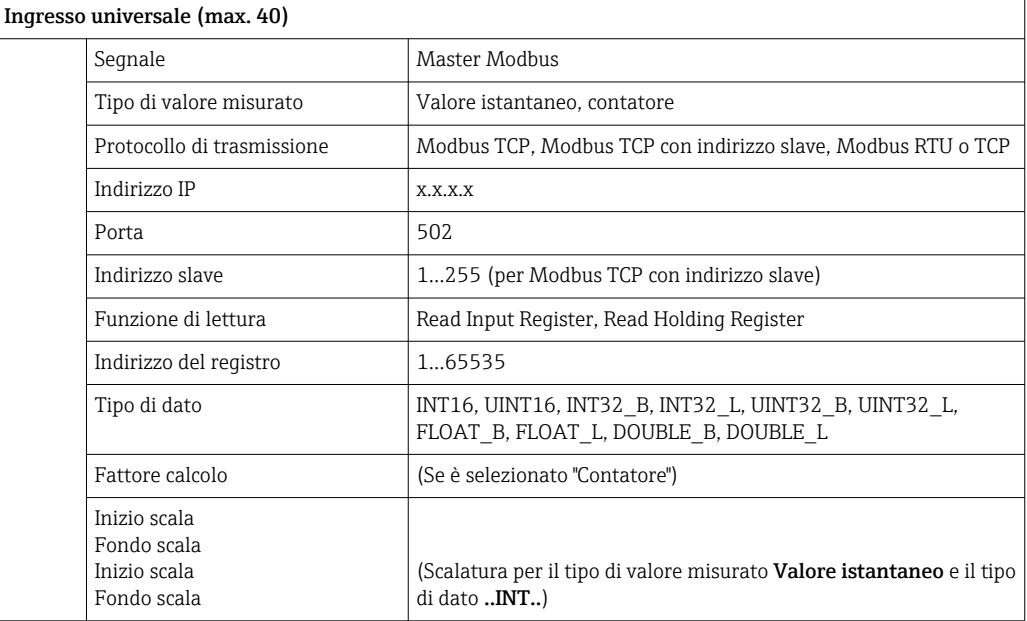

#### <span id="page-6-0"></span>Impostazioni iniziali

Le richieste sono combinate come segue:

- Viene realizzata una connessione separata per ogni diverso indirizzo IP combinato con la porta.
- Se indirizzo IP e porta coincidono, i protocolli di trasmissione identici sono combinati con l'indirizzo slave in un'unica connessione.

I comandi utilizzati sono distribuiti uniformemente lungo un periodo di tempo di 0,5 s e inviati in un'unica connessione.

Gli slave con indirizzi IP o protocolli di trasmissione diversi sono analizzati in parallelo.

Se si verifica un timeout per la risposta, la richiesta viene ripetuta nel ciclo di analisi successivo. Se non si ha ancora una risposta, tutti i valori dello slave sono dichiarati non validi. (Il conteggio si arresta, se è stato selezionato "Contatore").

Il contatore richiamato è interpretato come contatore complessivo.

## 1.6 Verifica della disponibilità dell'opzione Master Modbus

Per stabilire se è disponibile l'opzione Master Modbus, controllare nel menu principale, in Diagnostica → Info dispositivo → Opzioni dispos.

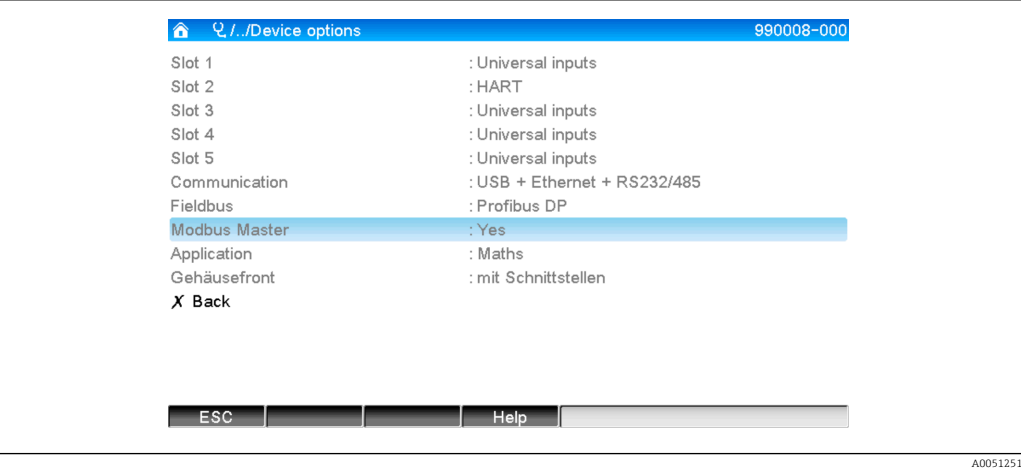

## <span id="page-7-0"></span>2 Impostazioni base

## 2.1 Attivazione del master Modbus RTU

Per utilizzare la funzionalità del master Modbus RTU, la si deve prima attivare nel menu principale, in Esperto → Comunicazione → Master Modbus.

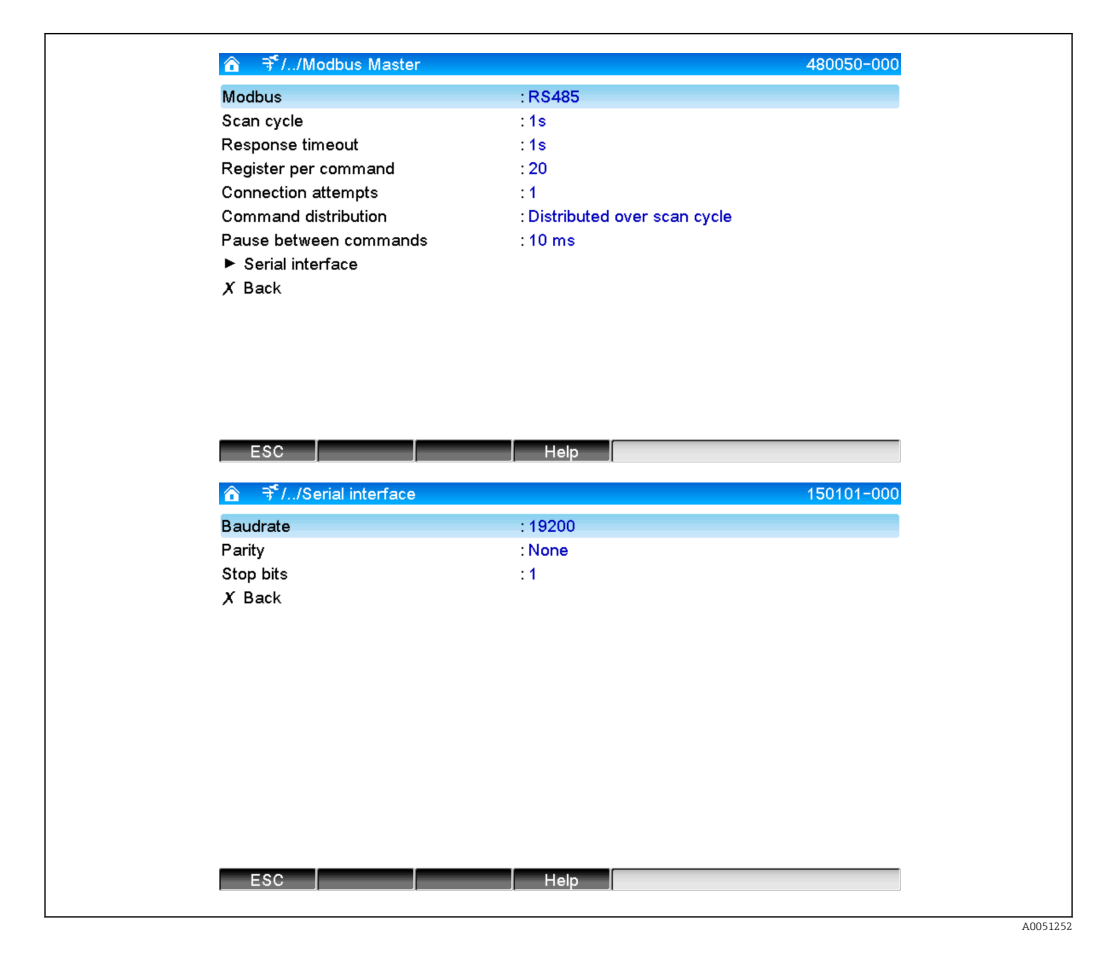

## 2.1.1 Registro per comando

#### Impostazione iniziale: 20 (3...125)

Questa opzione serve per impostare il numero massimo di registri combinati in un unico comando, se uno slave legge diversi registri,

ad es. devono essere letti i registri 1-3 e i registri 10-12 e, di conseguenza, sono richiamati i registri 1-12 con un unico comando.

Se questo parametro è stato impostato ad es. su 6, sono inviati due comandi separati.

## 2.1.2 Tentativi di connessione

#### Impostazione iniziale: 1 (1...10)

Se uno slave non risponde entro il tempo configurato, il tentativo viene ripetuto per realizzare una connessione nel ciclo di analisi successivo. Il numero di tentativi può essere definito. Durante i tentativi, è riutilizzato l'ultimo valore configurato. Al termine, il valore viene contrassegnato come non valido.

### <span id="page-8-0"></span>2.1.3 Distribuzione dei comandi

Impostazione iniziale: Distribuiti nel ciclo analisi

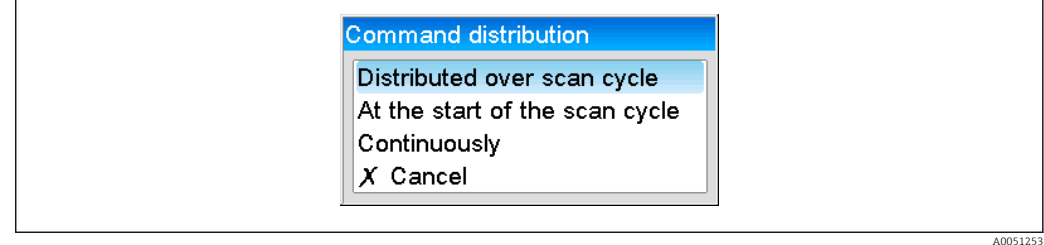

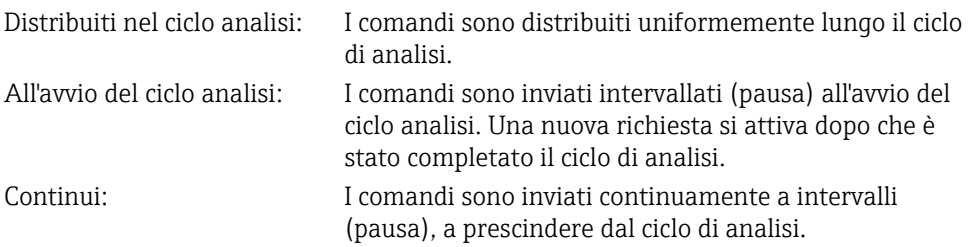

#### 2.1.4 Pausa tra i comandi

#### Impostazione iniziale: 10 ms (5...600000)

Durata minima della pausa tra i comandi da inviare.

## 2.2 Attivazione del master Modbus TCP

Per utilizzare la funzionalità del master Modbus TCP, la si deve prima attivare nel menu principale, in Esperto → Comunicazione → Master Modbus.

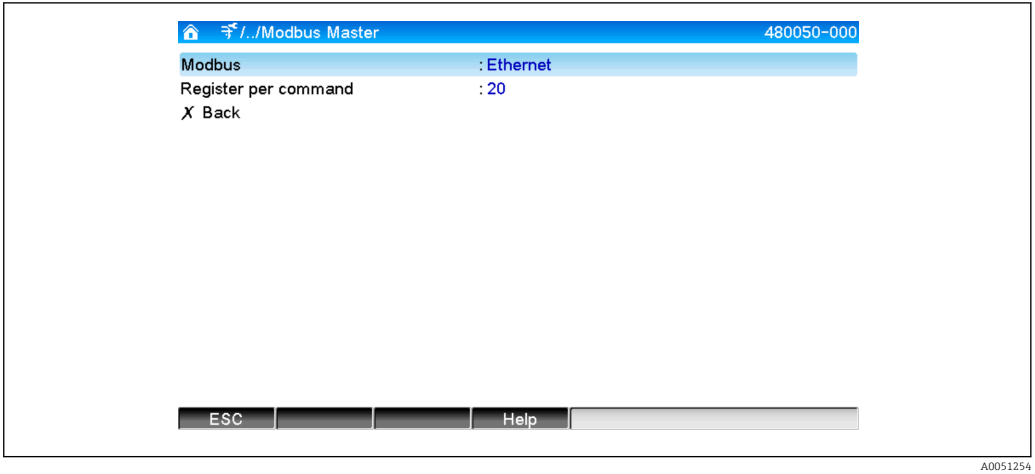

#### <span id="page-9-0"></span>2.2.1 Registro per comando

#### Impostazione iniziale: 20 (3...125)

Questa opzione serve per impostare il numero massimo di registri combinati in un unico comando, se uno slave legge diversi registri,

ad es. devono essere letti i registri 1-3 e i registri 10-12 e, di conseguenza, sono richiamati i registri 1-12 con un unico comando.

Se questo parametro è stato impostato ad es. su 6, sono inviati due comandi separati.

#### 2.2.2 Comportamento in trasmissione

La trasmissione segue uno schema prestabilito, che comprende i seguenti dati chiave:

- Timeout di connessione 5 s
- Ripresa della connessione dopo 2 s
- Timeout per la risposta 2 s
- Pausa tra i singoli comandi in una connessione 500ms/numero di comandi nella connessione
- Se le seguenti proprietà (v. 3.2  $\rightarrow$   $\blacksquare$  13) sono identiche, è utilizzata la medesima connessione
	- Indirizzo IP
	- Porta
	- Protocollo di trasmissione
	- Indirizzo slave

## <span id="page-10-0"></span>3 Selezione degli slave Modbus

Gli slave Modbus sono assegnati nel menu principale, in Esperto → Ingressi → Ingressi universali.

## 3.1 Impostazione dell'ingresso universale per Modbus RTU

Si deve prima attivare il master Modbus RTU!

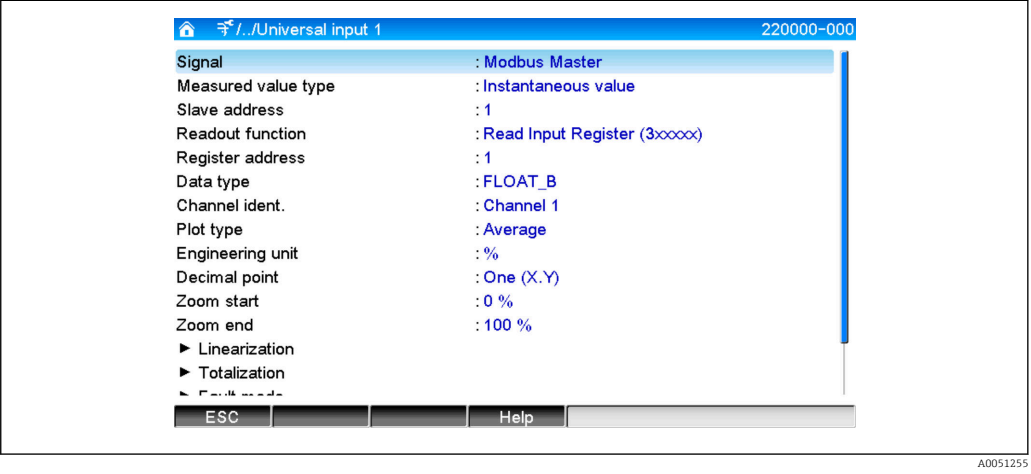

### 3.1.1 Tipo di valore misurato

Selezionare come deve essere utilizzato il valore misurato richiamato.

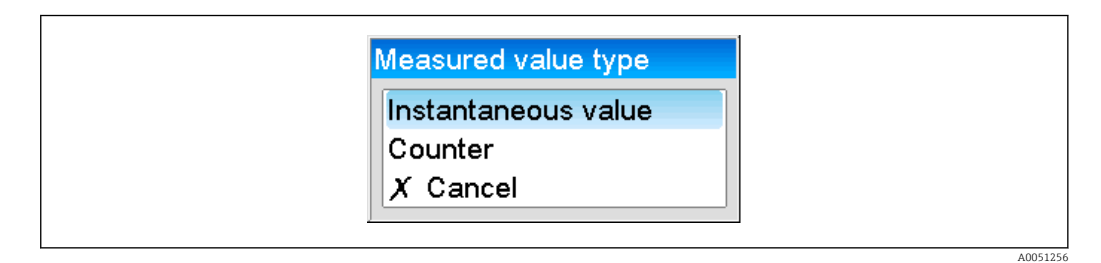

## 3.1.2 Indirizzo slave

Configurare l'indirizzo slave.

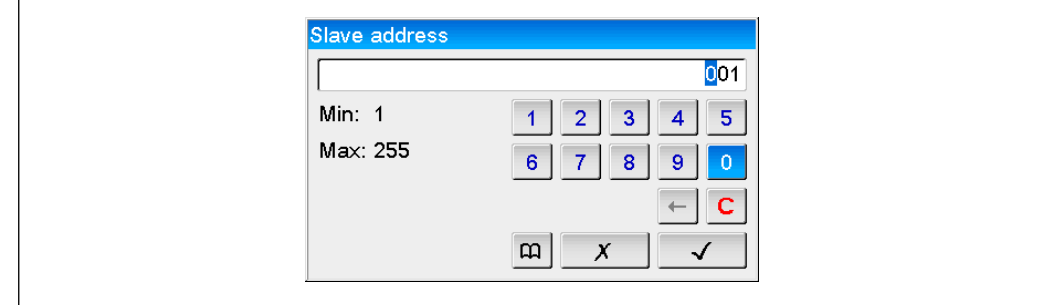

A0051257

#### <span id="page-11-0"></span>3.1.3 Funzione di lettura

Selezionare la funzione con la quale richiamare i valori.

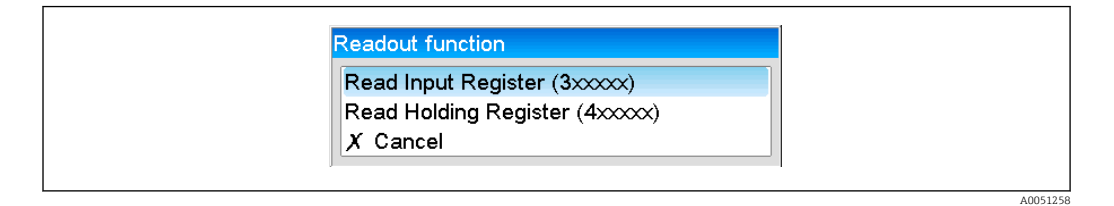

#### 3.1.4 Indirizzo del registro

Inserire l'indirizzo del registro. Iniziare da 1, che corrisponde all'indirizzo 0 nel protocollo di trasmissione.

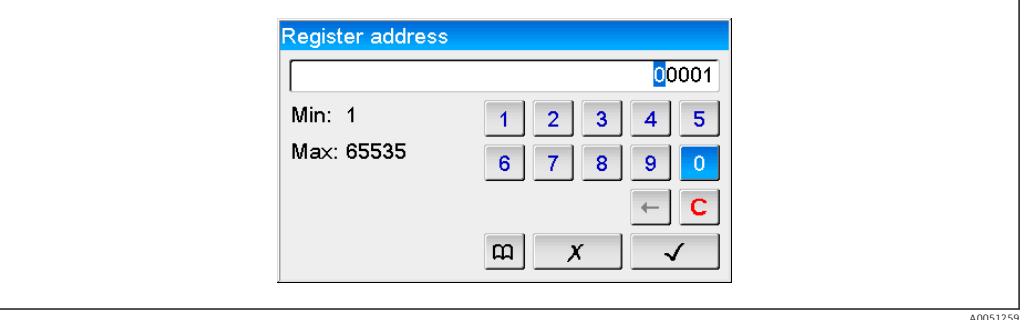

## 3.1.5 Tipo di dato

Selezionare il tipo di dato per interpretare la sequenza di byte letti (v. anche 3.3 Tipi di dati  $\rightarrow \equiv$  17).

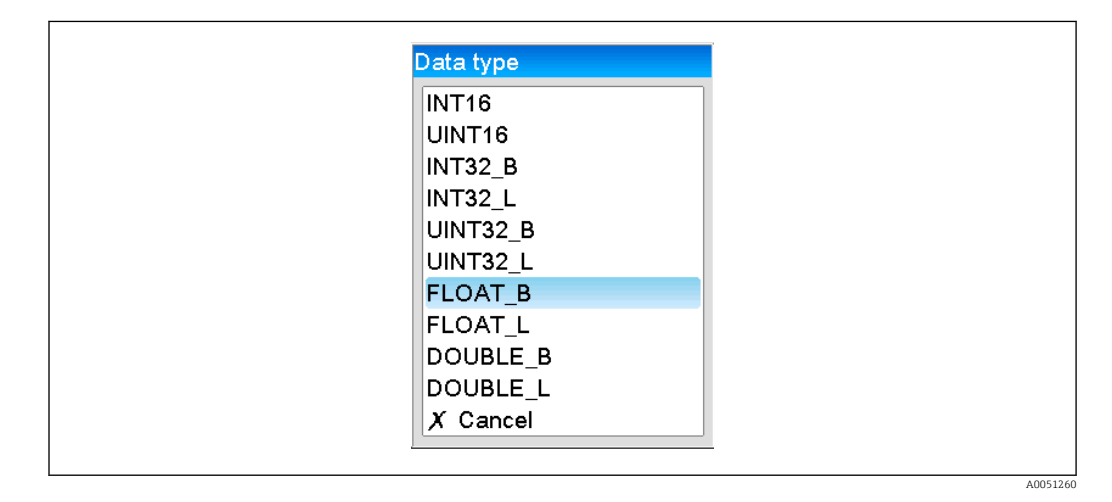

### <span id="page-12-0"></span>3.1.6 Scalatura o fattore di calcolo

Il valore può essere scalato, se il tipo di dato è stato impostato su ..INT.. e il tipo di valore misurato su Valore istantaneo.

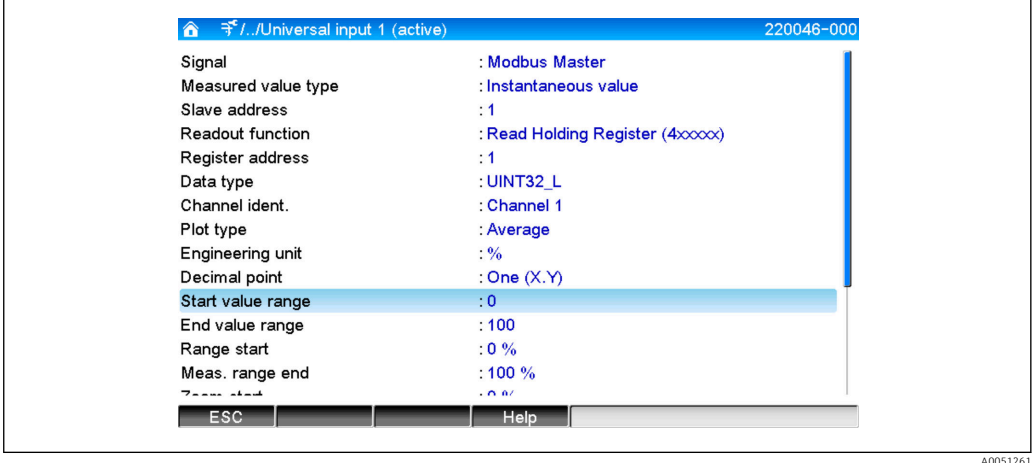

Se come tipo di valore misurato è stato selezionato Contatore, si può specificare un fattore di calcolo.

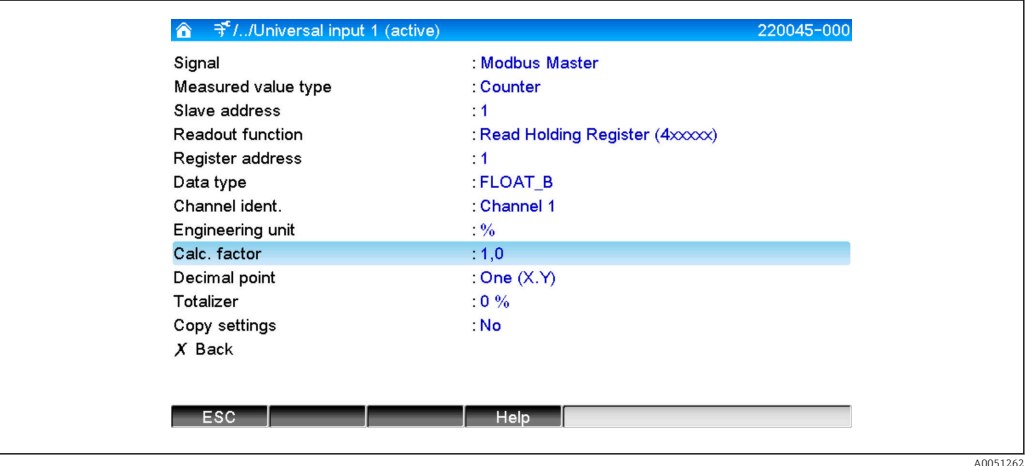

## 3.2 Impostazione dell'ingresso universale per Modbus **TCP**

Si deve prima attivare il master Modbus TCP!

A0051263

<span id="page-13-0"></span>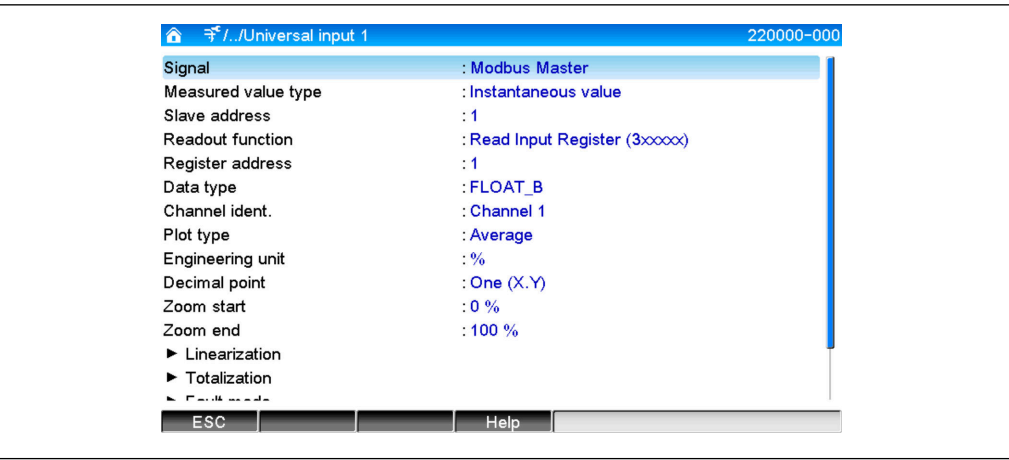

## 3.2.1 Tipo di valore misurato

Selezionare come deve essere utilizzato il valore misurato richiamato.

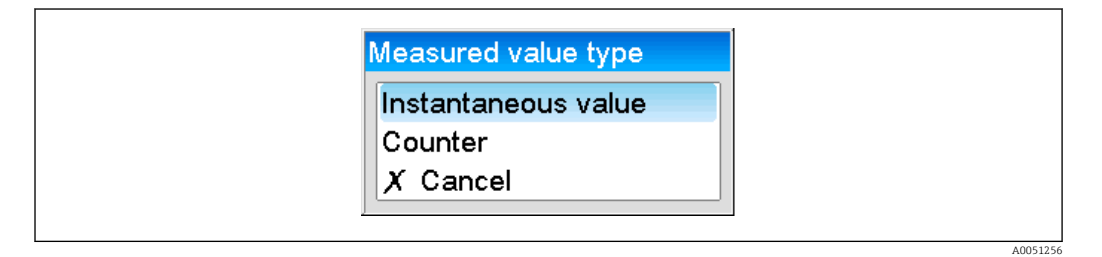

## 3.2.2 Protocollo di trasmissione

Selezionare il protocollo di trasmissione con cui trasferire i dati.

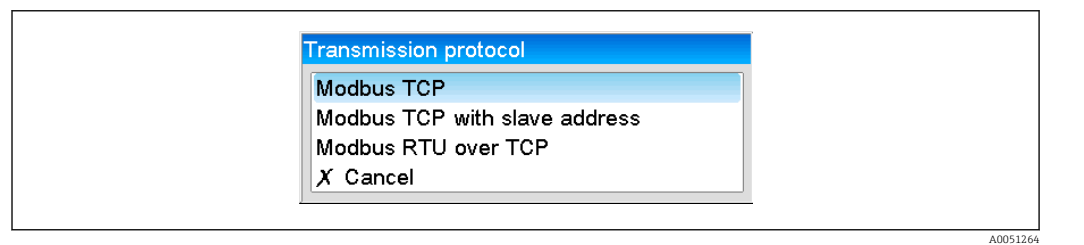

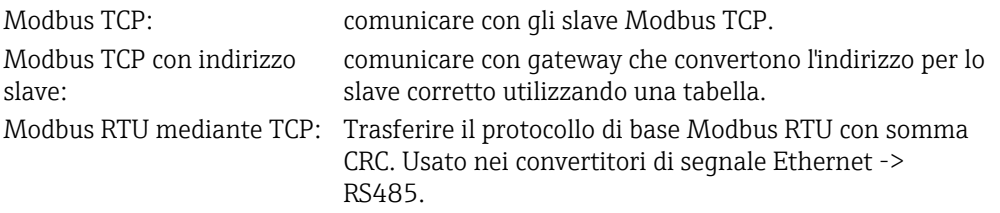

## 3.2.3 Indirizzo IP

Indirizzo IP dello slave o del gateway.

<span id="page-14-0"></span>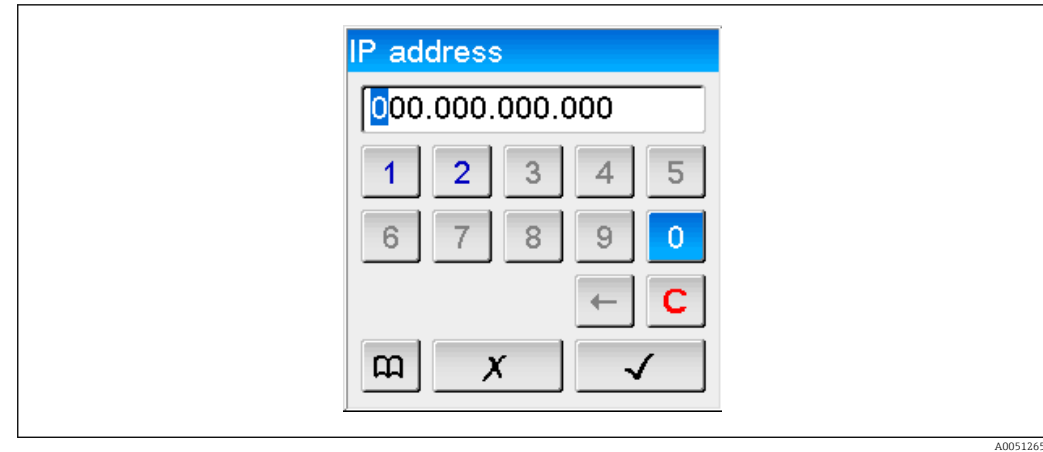

#### 3.2.4 Indirizzo slave

Si deve inserire un indirizzo slave per i protocolli di trasmissione Modbus TCP con indirizzo slave e Modbus RTU mediante TCP.

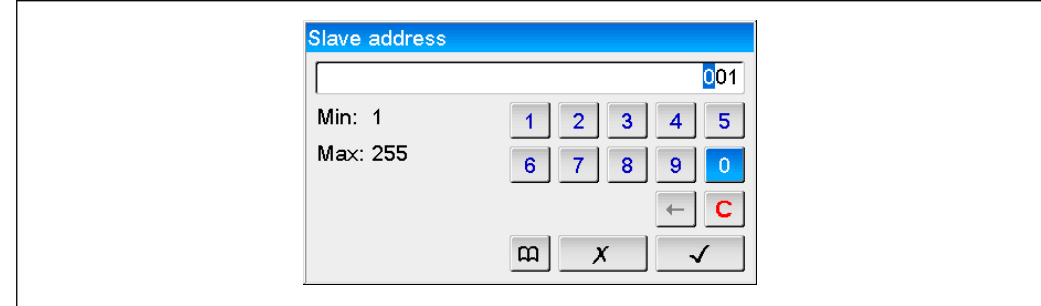

## 3.2.5 Porta

Porta per la connessione.

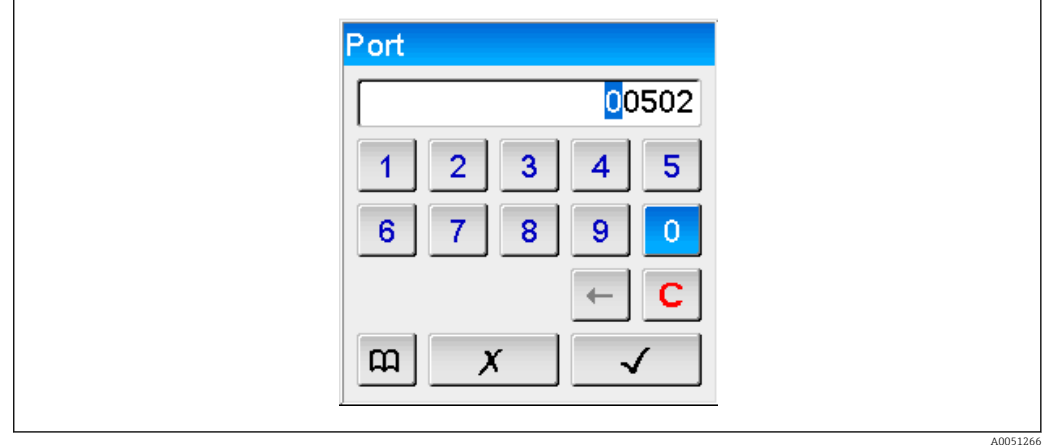

#### 3.2.6 Funzione di lettura

Selezionare la funzione con la quale richiamare i valori.

A005125

<span id="page-15-0"></span>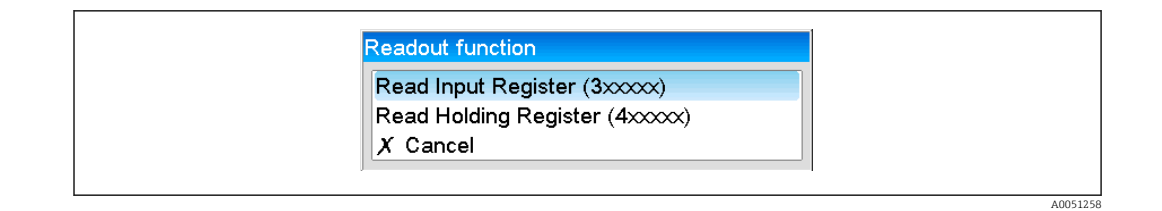

### 3.2.7 Indirizzo del registro

Inserire l'indirizzo del registro. Iniziare da 1, che corrisponde all'indirizzo del registro 0 nel protocollo di trasmissione.

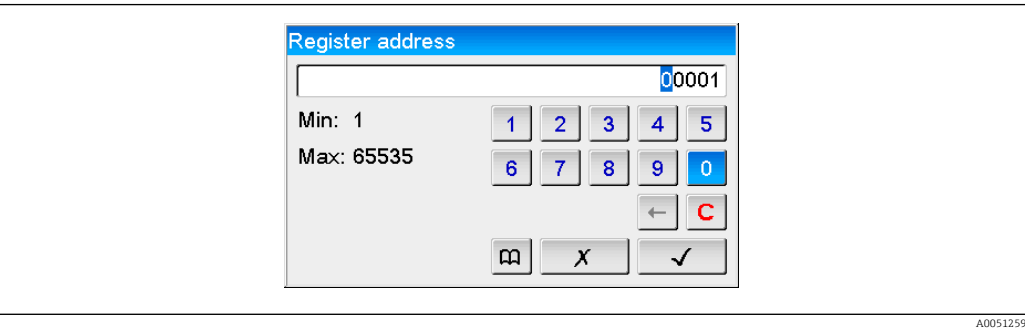

## 3.2.8 Tipo di dato

Selezionare il tipo di dato per interpretare la sequenza di byte letti (v. anche 3.3 Tipi di dati  $\rightarrow \Box$  17).

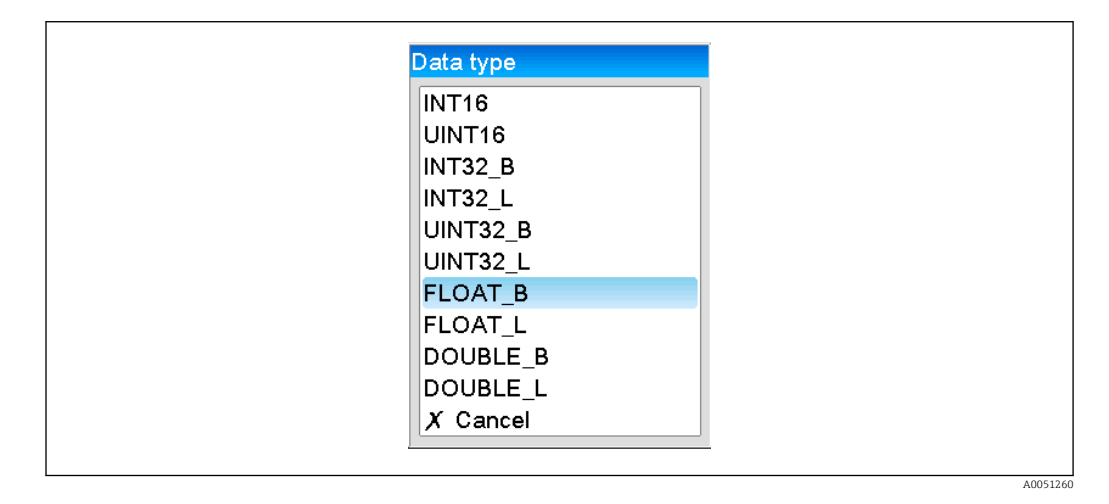

#### 3.2.9 Scalatura o fattore di calcolo

Il valore può essere scalato, se il tipo di dato è stato impostato su ..INT.. e il tipo di valore misurato su Valore istantaneo.

<span id="page-16-0"></span>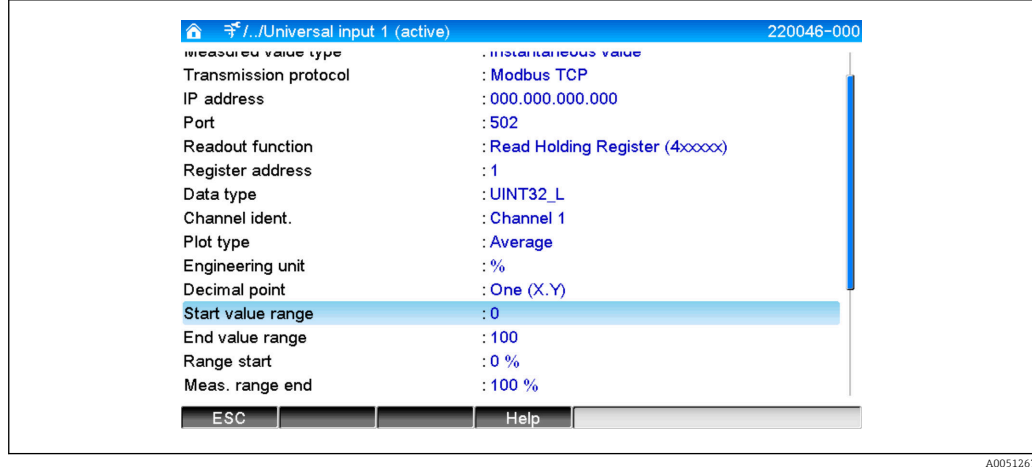

Se come tipo di valore misurato è stato selezionato Contatore, si può specificare un fattore di calcolo.

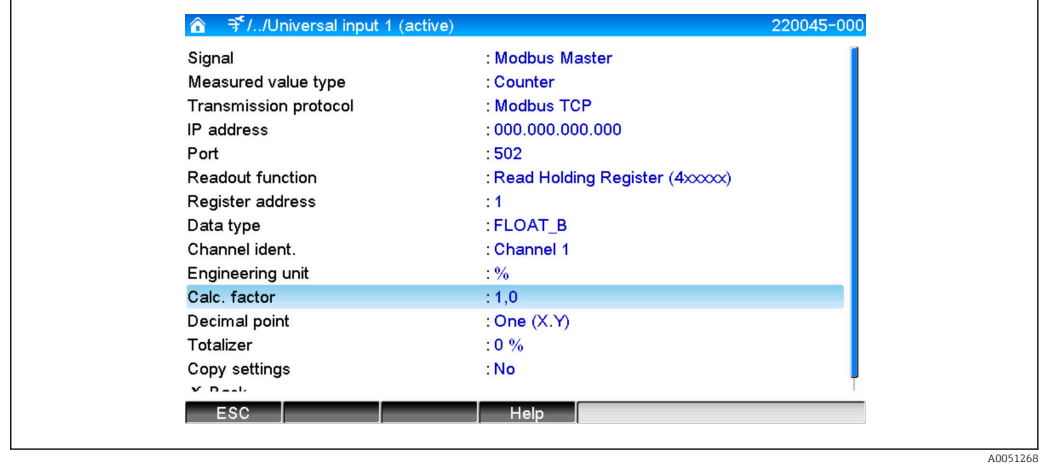

## 3.3 Tipi di dati

L'indirizzamento dei byte, ossia la sequenza con cui sono trasmessi, non è definito nella specifica MODBUS. Di conseguenza, è importante confermare o regolare la modalità di indirizzamento tra master e slave quando si esegue la messa in servizio.

#### Il dispositivo supporta i seguenti tipi di dati:

FLOAT (numero a virgola mobile secondo IEEE 754)

Lunghezza dati = 4 byte (2 registri)

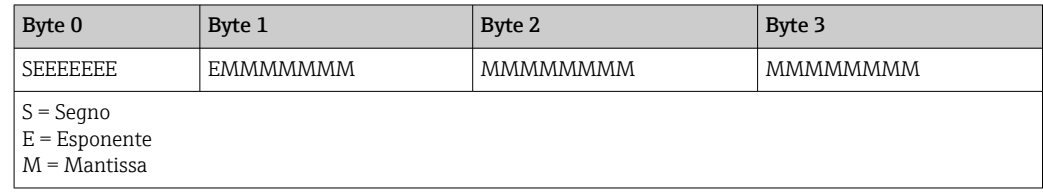

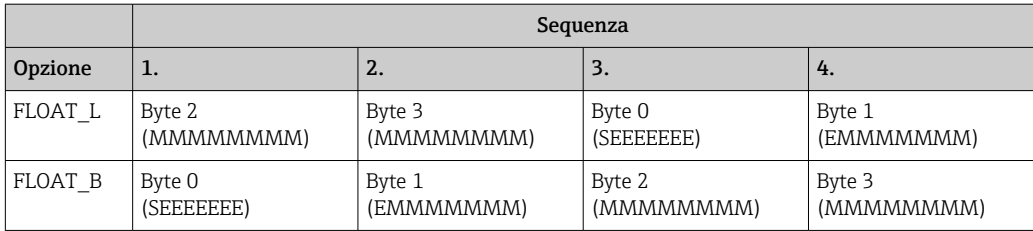

#### DOUBLE (numero a virgola mobile secondo IEEE 754)

Lunghezza dati = 8 byte (4 registri)

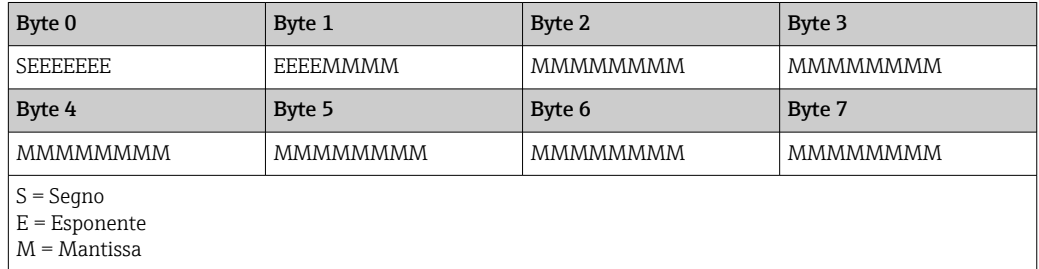

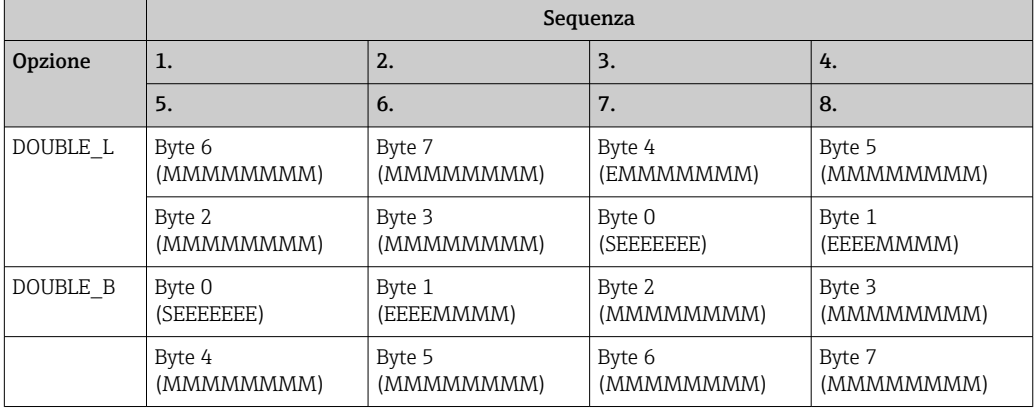

#### UINT32 (senza segno), INT32 (con segno):

Lunghezza dati = 4 byte (2 registri)

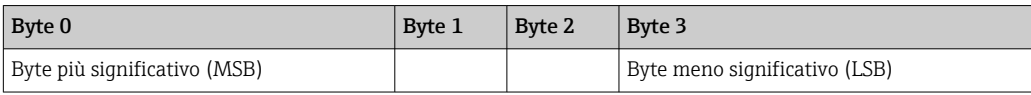

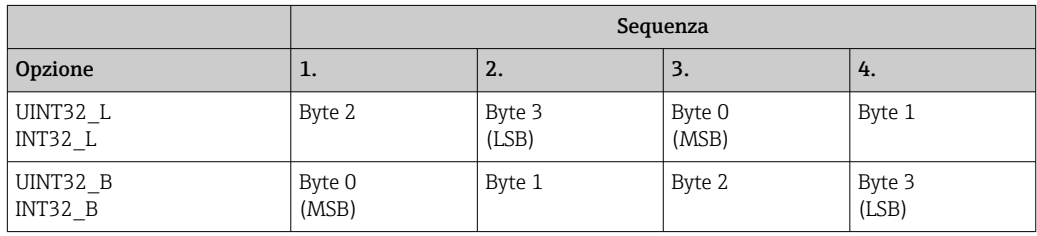

#### UINT16 (senza segno), INT16 (con segno):

Lunghezza dati = 2 byte (1 registro)

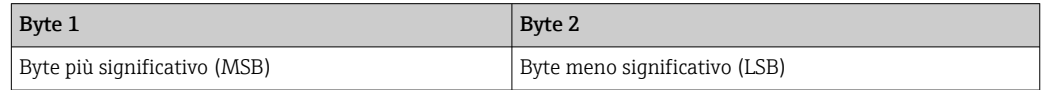

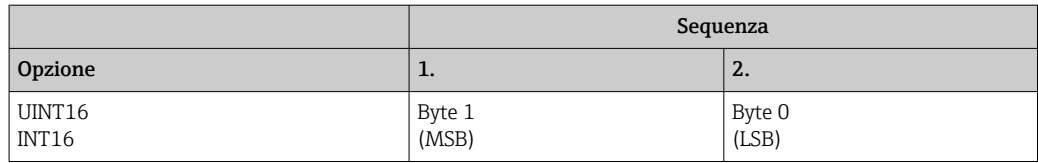

## <span id="page-19-0"></span>4 Ricerca guasti

## 4.1 Ricerca guasti per MODBUS TCP

- La connessione Ethernet tra dispositivo e master è corretta?
- L'indirizzo IP inviato dal master corrisponde a quello configurato nel dispositivo?
- La porta configurata nel master corrisponde a quella configurata nel dispositivo?

## 4.2 Ricerca guasti per Modbus RTU

- Il dispositivo e il master hanno gli stessi valori di baud rate e parità?
- L'interfaccia è cablata correttamente?
- L'indirizzo del dispositivo inviato dal master corrisponde all'indirizzo configurato del dispositivo?
- Gli slave sul bus Modbus hanno tutti un indirizzo unità diverso?

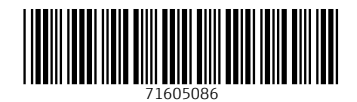

www.addresses.endress.com

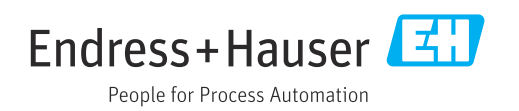